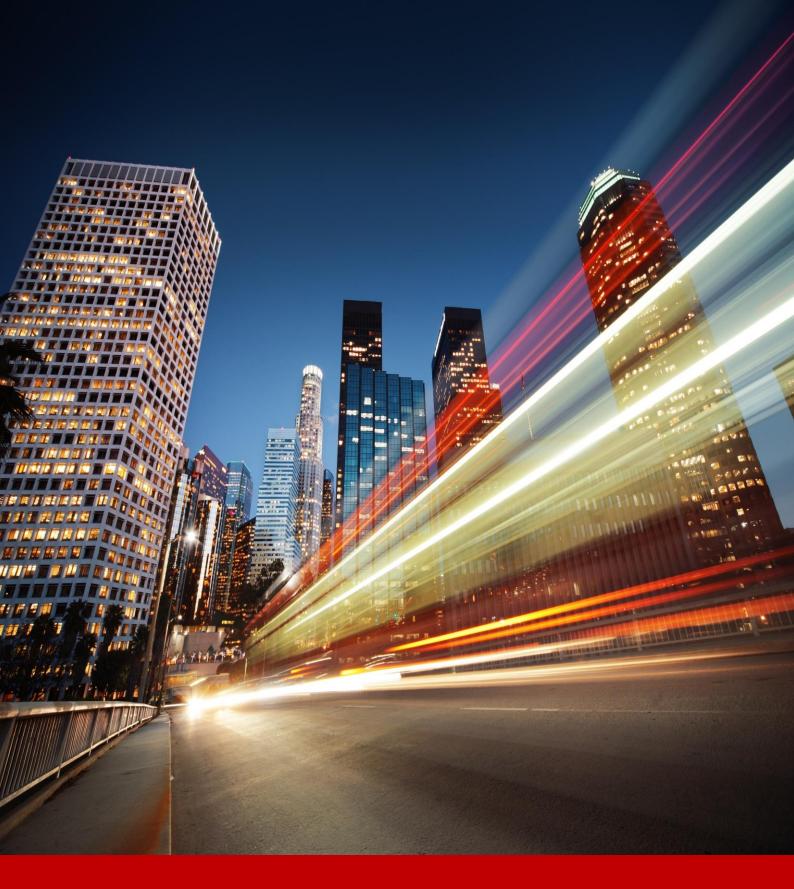

## **SANA COMMERCE**SAP TRANSACTIONS

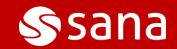

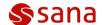

This document provides the list of Sana tables in SAP and transactions which can help you set up a Sana web store and manage master data.

## **SANA TABLES IN SAP**

| Table                                                             | Description                                                                                                    |
|-------------------------------------------------------------------|----------------------------------------------------------------------------------------------------|
| Sana Easy Access                                                  |                                                                                                    |
| Transaction code: /n/sanaecom/webstore                            |                                                                                                    |
| Sana Commerce for SAP                                             | The Sana easy access user menu in SAP is the user-specific point of entry into the Sana add-on for the SAP system. From the Sana's main screen in SAP you can access:  Catalog Overview Webstore Filter Customer Assortment Sana Administration Tables Sana User Tables Startup Wizard Customers Overview Orders Overview Invoice Payments Data Upload Data Validation Rules Manual Process Requests Web Store Optimization Activate Business Configuration Sets Adapter Operation Maintenance Web Service Maintenance |
|                                                                   | For more information, see 'Sana Easy Access'.                                                                                                    |
| Web Store Catalog Overview  Transaction code: /n/sanaecom/catalog |                                                                                                    |
| Web Store Catalog Overview                                        | Simulates the web store behavior and it is used to check and see an overview of all material prices, stock, units of measure, last modified date of a product, products orderability and visibility. Show or hide any material in the Sana web store.  For more information, see 'Web Store Catalog Overview'.                                                                                                    |
| Webstore Filter                                                   |                                                                                                    |
| Transaction code: /n/sanaecom/filter                              |                                                                                                    |
| Webstore Filter                                                   | Webstore filter in SAP is used to filter products, customers, contacts, sales agents, and bill of materials. Only those products, customers, contacts, sales agents, and bill of materials which meet the filter criteria will be indexed by                                                                                                    |

© 2017 Sana Commerce Page 2 of 9

Europe (HQ): +31 10 243 6030
USA: (646) 362-0432
info@sana-commerce.com | www.sana-commerce.com

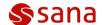

|                                          | Sana and shown in the Sana web store.                          |
|------------------------------------------|----------------------------------------------------------------|
|                                          | For more information, see ' <u>Catalog Filter</u> '.           |
| <b>Customer Assortment</b>               |                                                                |
| Transaction code: /n/sanaecom/assortment |                                                                |
| <b>Customer Assortment</b>               | Used to specify which products and product groups should be    |
|                                          | shown to the individual customers and customer groups or       |
|                                          | hidden.                                                        |
|                                          | For more information, see 'Customer Assortment'.               |
| Sana Administration Tables               | <del>-</del>                                                   |
| Transaction code: /n/sanaecom/a_tables   |                                                                |
| Web Stores Sales Area                    | In SAP various data is created and managed within a specific   |
|                                          | sales area that is used in the relevant business transactions. |
|                                          | In this table you can assign a Sana web store to a certain     |
|                                          | company and sales area in SAP.                                 |
|                                          | For more information, see 'Web Stores Sales Area'.             |
| System Attributes                        | In this table you can set up some of the global settings for a |
| oyotom / tunibutes                       | Sana web store.                                                |
|                                          | For more information, see 'System Attributes'.                 |
| Language Mapping                         | Sana web store is multi-lingual.                               |
| Language Mapping                         | In this table you need to add all languages that are available |
|                                          |                                                                |
|                                          | in your Sana web store and map them to the Windows Locale      |
|                                          | IDs.                                                           |
| V. 11. 0                                 | For more information, see 'Language Mapping'.                  |
| Visible Countries                        | In this table you can add those countries that should be       |
|                                          | available in the Sana web store for online customer            |
|                                          | registration, guest checkout, shipping address and             |
|                                          | prospective customers.                                         |
|                                          | For more information, see ' <u>Visible Countries</u> '.        |
| Pricing Calculations                     | In this table you can set up pricing conditions which are used |
|                                          | to determine and calculate prices, discounts, taxes and        |
|                                          | charges.                                                       |
|                                          | For more information, see 'Pricing Calculations'.              |
| Payment Mapping                          | In the Sana web store business customers can pay the orders    |
|                                          | on account within a certain amount of days, online through a   |
|                                          | payment gateway, and business customers can also pay a         |
|                                          | certain prepayment amount before final invoicing. Which        |
|                                          | type of payment should be used is controlled from Sana         |
|                                          | Admin and should be also set up in this table.                 |
|                                          | For more information, see 'Payment Mapping'.                   |
| Customer Account Group Mapping           | This table is used to map the appropriate customer account     |
| 3                                        | groups in SAP to the relevant Sana account groups. This is     |
|                                          | needed to save a new customer who registers online in the      |
|                                          | Sana web store into SAP, guests, and to update existing        |
|                                          | and the state and the speake chiefing                          |

© 2017 Sana Commerce Page 3 of 9

Europe (HQ): +31 10 243 6030
USA: (646) 362-0432
info@sana-commerce.com | www.sana-commerce.com

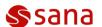

|                                 | customers.                                                                                                |
|---------------------------------|----------------------------------------------------------------------------------------------------|
|                                 | For more information, see ' <u>Customer Account Group</u>                                                 |
|                                 | Mapping'.                                                                                                 |
| Order Type Mapping              | Used to map the standard sales document types from SAP to                                                 |
|                                 | the sales documents that are used in the Sana web store                                                   |
|                                 | (Order, Quotation).For more information, see 'Order Type                                                  |
|                                 | Mapping'.                                                                                                 |
| Alternative Items Mapping       | Used to map data types of the alternative products to the                                                 |
|                                 | corresponding condition types.                                                                            |
|                                 | For more information, see 'Alternative Items Mapping'.                                                    |
| Sales Order Text Mapping        | Used to define in which sales order header text the order                                                 |
|                                 | comments should be stored.                                                                                |
|                                 | For more information, see 'Sales Order Text Mapping'.                                                     |
| Visible Currencies              | Used to set up currency visibility for the Sana web store. Only                                           |
|                                 | those currencies added to this table will be indexed by Sana                                              |
|                                 | and used in the web store.                                                                                |
|                                 | For more information, see 'Visible Currencies'.                                                           |
| Classification Mapping          | Used to define the classes you are using to add material                                                  |
| e.asseausapp8                   | characteristics in SAP. Only material characteristics of the                                              |
|                                 | classes added to this table will be available in Sana Admin for                                           |
|                                 | indexing to configure web store search, facetted filters and                                              |
|                                 | product specifications.                                                                                   |
|                                 | For more information, see 'Classification Mapping'.                                                       |
| Reason for Rejection Exceptions | In SAP it is possible to cancel the whole sales order or any of                                           |
| Reason for Rejection Exceptions | its order lines. You can add all reasons of rejection which you                                           |
|                                 | are not going to use to this table.                                                                       |
|                                 | For more information, see 'Reason for Rejection Exceptions'.                                              |
| Stavege Legation                |                                                                                                    |
| Storage Location                | Used to set up the delivering plants and storage locations for the Sana web store to calculate inventory. |
|                                 | ·                                                                                                    |
| L                               | For more information, see 'Storage Location'.                                                             |
| Invoice Payments                | Sana allows to accept payments on open invoices through a                                                 |
|                                 | payment provider directly from a web store.                                                               |
|                                 |                                                                                                    |
|                                 | Use this table to set up the accounting document type and                                                 |
|                                 | the G/L account where invoice payments from the Sana web                                                  |
|                                 | store must be posted.                                                                                     |
|                                 | For more information, see 'Invoice Payments'.                                                             |
| Partner Functions               | Use this table to set up the partner functions for sales agents                                           |
|                                 | and contacts. By adding the partner functions to this table,                                              |
|                                 | only those sales agents and contacts which are assigned to                                                |
|                                 | the selected partner functions will be indexed and used by                                                |
|                                 | Sana.                                                                                                    |
|                                 | For more information, see 'Partner Functions'.                                                            |

© 2017 Sana Commerce Page 4 of 9

Europe (HQ): +31 10 243 6030 USA: (646) 362-0432 info@sana-commerce.com | www.sana-commerce.com

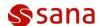

| Bill of materials and its components are shown in the Sana web store. Each BOM component in SAP is assigned to a certain item category. If you don't want to show some BOM components in the Sana web store, you can add the item categories to which these BOM components are assigned to this table.  For more information, see 'Invisible BOM Components'.  All customers from a particular group added to this table are not indexed and thus are not used in the Sana web store.  For more information, see 'Invisible Customer Groups'.  All customers added to this table are not indexed and thus are not used in the Sana web store. |
|----------------------------------------------------------------------------------------------------|
| Wisible BOM Components  Bill of materials and its components are shown in the Sana web store. Each BOM component in SAP is assigned to a certain item category. If you don't want to show some BOM components in the Sana web store, you can add the item categories to which these BOM components are assigned to this table.  For more information, see 'Invisible BOM Components'.  All customers from a particular group added to this table are not indexed and thus are not used in the Sana web store.  For more information, see 'Invisible Customer Groups'.  All customers added to this table are not indexed and thus             |
| web store. Each BOM component in SAP is assigned to a certain item category. If you don't want to show some BOM components in the Sana web store, you can add the item categories to which these BOM components are assigned to this table.  For more information, see 'Invisible BOM Components'.  All customers from a particular group added to this table are not indexed and thus are not used in the Sana web store.  For more information, see 'Invisible Customer Groups'.  All customers added to this table are not indexed and thus                                                                                                |
| All customers from a particular group added to this table are not indexed and thus are not used in the Sana web store.  For more information, see 'Invisible Customer Groups'.  All customers added to this table are not indexed and thus                                                                                                    |
| not indexed and thus are not used in the Sana web store.  For more information, see 'Invisible Customer Groups'.  All customers added to this table are not indexed and thus                                                                                                    |
| visible Customers All customers added to this table are not indexed and thus                                                                                                    |
|                                                                                                    |
| For more information, see 'Invisible Customers'.                                                                                                    |
| omotion Descriptions Used to create promotion codes.                                                                                                    |
| For more information, see 'Promotion Description'.                                                                                                    |
| Using this table, you can set up prepayment percentage for a certain customer.  For more information, see 'Customer Prepayment'.                                                                                                    |
| Product categories (hierarchies) added to this table will not be imported into Sana Admin to automatically build web store navigation.  For more information, see 'Invisible Product Categories'.                                                                                                    |
| Used to suggest products to the customers which they might be interested to buy. Depending on the setup, a customer can see products which were ordered most frequently by him or her, or those which were the most expensive.  For more information, see 'Product Suggestions'.                                                                                                    |
| na Startup Wizard                                                                                                    |
| ansaction code: /n/sanaecom/start                                                                                                    |
| Sana Startup Wizard is the easiest way to set up the Sana web store right after the Sana add-on is installed inside SAP. It will guide you through the main settings that are necessary to configure for the correct functioning of the Sana web store, to establish connection between Sana and SAP, and to start using the data and business logic of your SAP system.  For more information, see 'Startup Wizard'.                                                                                                    |
| stomers Overview                                                                                                    |

© 2017 Sana Commerce Page 5 of 9

Europe (HQ): +31 10 243 6030 USA: (646) 362-0432 info@sana-commerce.com | www.sana-commerce.com

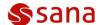

| Transaction code: /n/sanaecom/custome                  |                                                                                                    |
|--------------------------------------------------------|----------------------------------------------------------------------------------------------------|
| Customers Overview                                     | See an overview of all your consumers and business customers. If you have multiple web stores assigned to different sales areas, you can also see customers for each web store. You can check whether a customer is valid, and determine whether a customer should see prices including or excluding tax in a Sana web store. |
|                                                        | For more information, see 'Webstore Customers Overview'.                                                                                                    |
| Orders Overview Transaction code: /n/sanaecom/order    |                                                                                                    |
| Orders Overview                                        | Keep track of all sales transactions coming from a Sana web                                                                                                    |
| Olders Overview                                        | store to SAP.                                                                                                    |
|                                                        | The "Webstore Orders Overview" window contains all the                                                                                                    |
|                                                        | relevant information about sales transactions created from a                                                                                                    |
|                                                        | Sana web store, like customer who created the order,                                                                                                    |
|                                                        | reference number, selected shipping and payment methods,                                                                                                    |
|                                                        | payment transaction ID and status, discount information, etc.                                                                                                    |
|                                                        | For more information, see 'Webstore Orders Overview'.                                                                                                    |
| Invoice Payments Transaction code: /n/sanaecom/ invlog |                                                                                                    |
| Invoice Payments                                       | Sana allows to accept payments on open invoices through a                                                                                                    |
|                                                        | payment provider directly from a web store.                                                                                                    |
|                                                        | Use this table to set up the accounting document type and the G/L account where invoice payments from the Sana web store must be posted.                                                                                                    |
|                                                        | For more information, see 'Invoice Payments'.                                                                                                    |
| Data Upload Transaction code: /n/sanaecom/dataupload   |                                                                                                    |
| Sana Data Upload                                       | Used to export data from and import to the Sana user table "Customer Assortment". The data can be exported and imported using the CSV file.  For more information, see 'Sana Data Upload'.                                                                                                    |
| Data Validation Rules                                  | · — — — — — — — — — — — — — — — — — — —                                                                                                    |
| Transaction code: /n/sanaecom/validate                 |                                                                                                    |
| Data Validation Rules                                  | As a user of SAP in addition to the standard SAP data                                                                                                    |
|                                                        | validation you can set up Sana specific validation rules.                                                                                                    |
|                                                        | Manage validation rules for customers' and products' data.                                                                                                    |
|                                                        | Data validation rules affect data retrieving.                                                                                                    |
|                                                        | For more information, see ' <u>Data Validation Rules</u> '.                                                                                                    |
|                                                        | · ·                                                                                                    |

© 2017 Sana Commerce Page 6 of 9

Europe (HQ): +31 10 243 6030 USA: (646) 362-0432 info@sana-commerce.com | www.sana-commerce.com

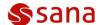

| Manual Process Request                     |                                                                                                    |
|--------------------------------------------|----------------------------------------------------------------------------------------------------|
| Transaction code: /n/sanaecom/mnlrequest   |                                                                                                    |
| Manual Process Request                     | Used for debugging purposes to troubleshoot and resolve problems. Using this window, you can manually process XML requests and receive XML responses inside SAP.                                              |
|                                            | For more information, see 'Manual Process Requests'.                                                                                                    |
| Web Store Optimization                     |                                                                                                    |
| Transaction code: /n/sanaecom/optimize     |                                                                                                    |
| Web Store Optimization                     | In the "Web Store Optimization" window, you can disable globally those features which are not necessary for your web store.                                                                                   |
|                                            | For more information, see 'Web Store Optimization'.                                                                                                    |
| Activate Business Configuration Sets       |                                                                                                    |
| Transaction code: SCPR20                   |                                                                                                    |
| Activate Business Configuration Sets       | This is the standard SAP transaction which is used to activate business configuration sets.                                                                                                    |
|                                            | After installing the Sana Commerce add-on inside SAP, the business configuration set of the Sana Commerce solution /SANAECOM/CONFIG must be activated.  For more information, see 'Activate BC Sets Content'. |
| Adapter Operation Versions                 |                                                                                                    |
| Transaction code: SM30 > Open the table: / | sanaecom/vadopv                                                                                                    |
| Adapter Operation Versions                 | This is the standard SAP transaction which is used to see operation versions of the Sana Commerce adapter. You must open the table: /sanaecom/vadopv For more information, see 'Activate BC Sets Content'.    |
| Web Service Maintenance                    |                                                                                                    |
| Transaction code: SICF                     |                                                                                                    |
| Web Service Maintenance                    | This is the standard SAP transaction for services maintenance inside SAP. You can use it to set up the Sana Web service for SAP.  For more information, see 'Web Service Configuration'.                      |

© 2017 Sana Commerce Page 7 of 9

Europe (HQ): +31 10 243 6030

USA: (646) 362-0432

info@sana-commerce.com | www.sana-commerce.com

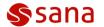

## **SAP TRANSACTION CODES**

| Transaction Name               | Transaction Code |
|--------------------------------|------------------|
| Material (Product)             |                  |
| Create Material                | MM01             |
| Change Material                | MM02             |
| Display Material               | MM03             |
| Product Hierarchy              |                  |
| Materials: Product Hierarchies | V/76             |
| Alternative Products           |                  |
| Create Cross Selling           | VB41             |
| Change Cross Selling           | VB42             |
| Display Cross Selling          | VB43             |
| Bill of Materials              |                  |
| Create Material BOM            | CS01             |
| Change Material BOM            | CS02             |
| Display Material BOM           | CS03             |
| Material Substitutions         |                  |
| Create Material Determination  | VB11             |
| Change Material Determination  | VB12             |
| Display Material Determination | VB13             |
| Customer                       |                  |
| Create Customer                | XD01             |
| Change Customer                | XD02             |
| Display Customer               | XD03             |
| Change Customer Account Group  | XD07             |
| Customer Groups                | OVS9             |
| Clear Customer                 | F-32             |
| Sales Agent                    |                  |
| Create Sales Representative    | VPE1             |
| Change Sales Representative    | VPE2             |
| Display Sales Representative   | VPE3             |
| Order                          |                  |
| Create Sales Order             | VA01             |
| Change Sales Order             | VA02             |
| Display Sales Order            | VA03             |
| Quotation                      |                  |
| Create Quotation               | VA21             |
| Change Quotation               | VA22             |

© 2017 Sana Commerce Page 8 of 9

Europe (HQ): +31 10 243 6030

USA: (646) 362-0432

info@sana-commerce.com | www.sana-commerce.com

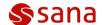

|                                                                                | 14400               |
|--------------------------------------------------------------------------------|---------------------|
| Display Quotation                                                              | VA23                |
| Pricing (prices, discounts, taxes, surcharges)                                 |                     |
| Create Condition Records                                                       | VK11                |
| Change Condition Records                                                       | VK12                |
| Display Condition Records                                                      | VK13                |
| Free Goods                                                                     |                     |
| Create Free Goods                                                              | VBN1                |
| Change Free Goods                                                              | VBN2                |
| Display Free Goods                                                             | VBN3                |
| Units of Measure                                                               |                     |
| Units of Measurement                                                           | CUNI                |
| <b>Delivering Plants</b> (derived from the master record                       | ds mentioned below) |
| Maintain Customer-Material Info Record                                         | VD51                |
| Selection of Customer-Material Info Record                                     | VD52                |
| Display Customer-Material Info Record                                          | VD53                |
| Countries                                                                      |                     |
| Set up Countries                                                               | OY01                |
| Global Parameters of Countries                                                 | OY07                |
| Define Currencies                                                              |                     |
| Currencies                                                                     | OY03                |
| Exchange Rates                                                                 |                     |
| Maintain Exchange Rates                                                        | OC41                |
| Taxes                                                                          |                     |
| Taxes: Tax Categories by Country                                               | OVK1                |
| Vendors (used to link vendors to the shipping methods in Sana)                 |                     |
| Create Vendor                                                                  | FK01                |
| Change Vendor                                                                  | FK02                |
| Display Vendor                                                                 | FK03                |
| Sales Order Type Assignment (set up credit limit check to sales document type) |                     |
| Sales Order Type Assignment                                                    | OVAK                |
| Customer Credit Management (set up credit limit for a customer)                |                     |
| Customer Credit Management                                                     | FD32                |
|                                                                                |                     |

© 2017 Sana Commerce Page 9 of 9

Europe (HQ): +31 10 243 6030 USA: (646) 362-0432 info@sana-commerce.com | www.sana-commerce.com

## **ABOUT SANA COMMERCE**

Sana provides ERP integrated B2B e-commerce platforms for wholesalers, distributors and manufacturers. With over 100 partners worldwide and more than 125 people across six offices, more than 1000 web stores run seamlessly thanks to Sana Commerce. Sana offers a complete set of additional services that are essential to run your online business successfully, such as advice on Search Engine Optimization (SEO), online marketing, hosting, online payment providers and graphic design.

Sana is a Gold Microsoft Partner, SAP partner, Certified for Microsoft Dynamics NAV & AX and certified for SAP integration.

Europe (HQ) +31 10 243 6030 (646) 362-0432 USA info@sana-commerce.com www.sana-commerce.com

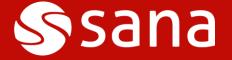

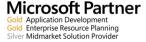

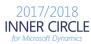

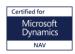

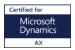

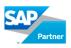

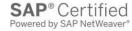

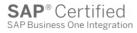

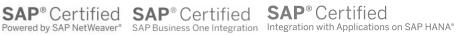